- 二、设计壳体
	- 1、选择"设计壳体"。
	- 2、选择"添加区块",用鼠标左键从左上角拖到右下角画出壳体轮廓方框图。

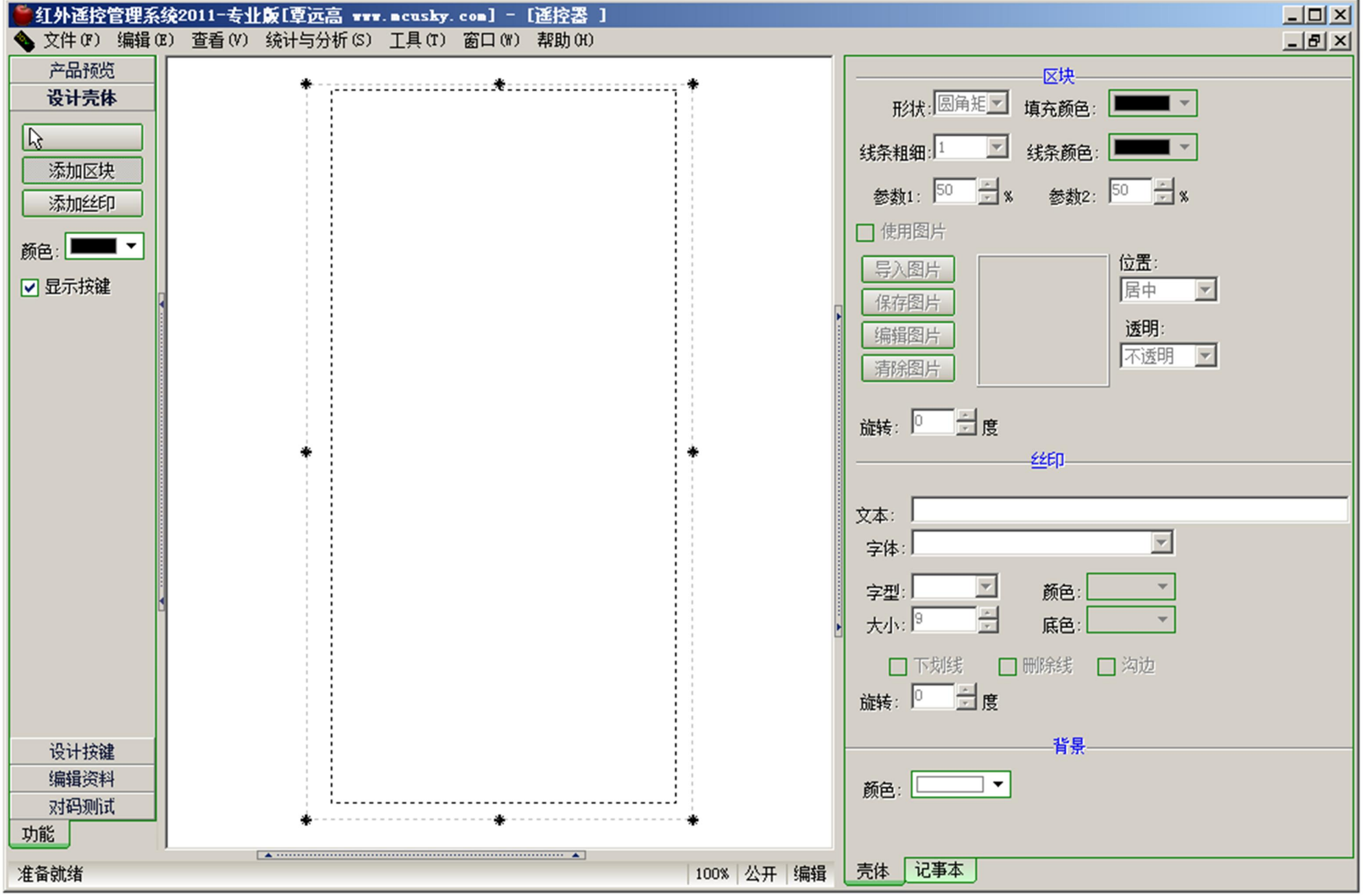

# 如何制作遥控器文档

### 一、新建一个空白遥控器

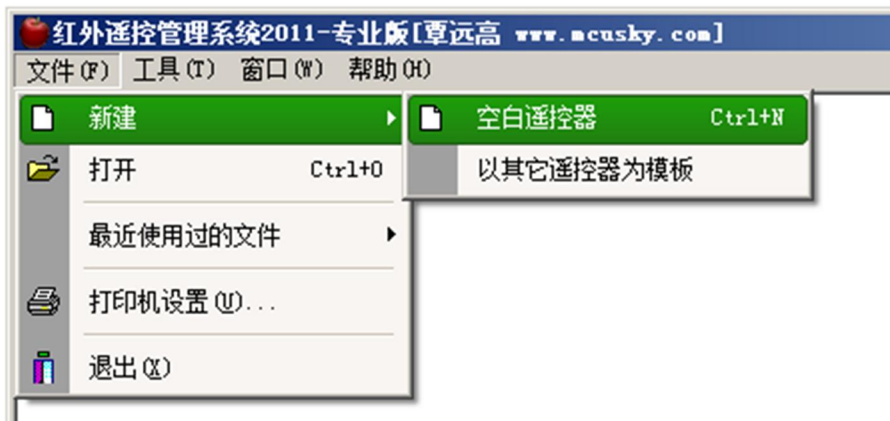

3、放开鼠标,得到如下的外壳图

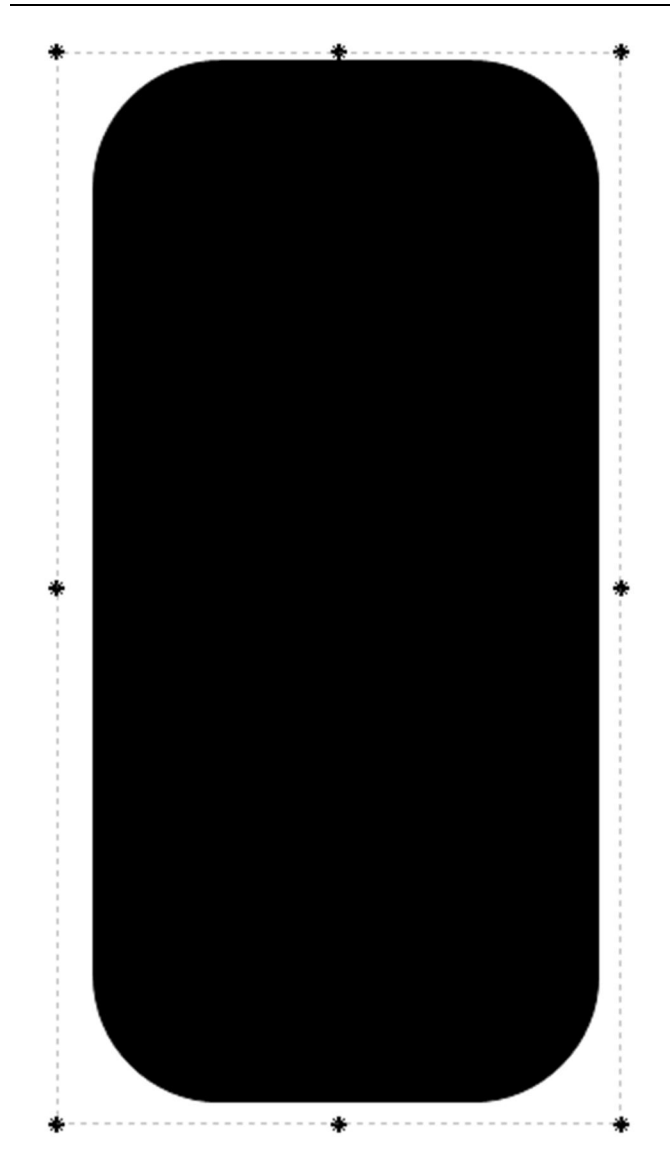

4、编辑壳体属性

5、用图片作背景

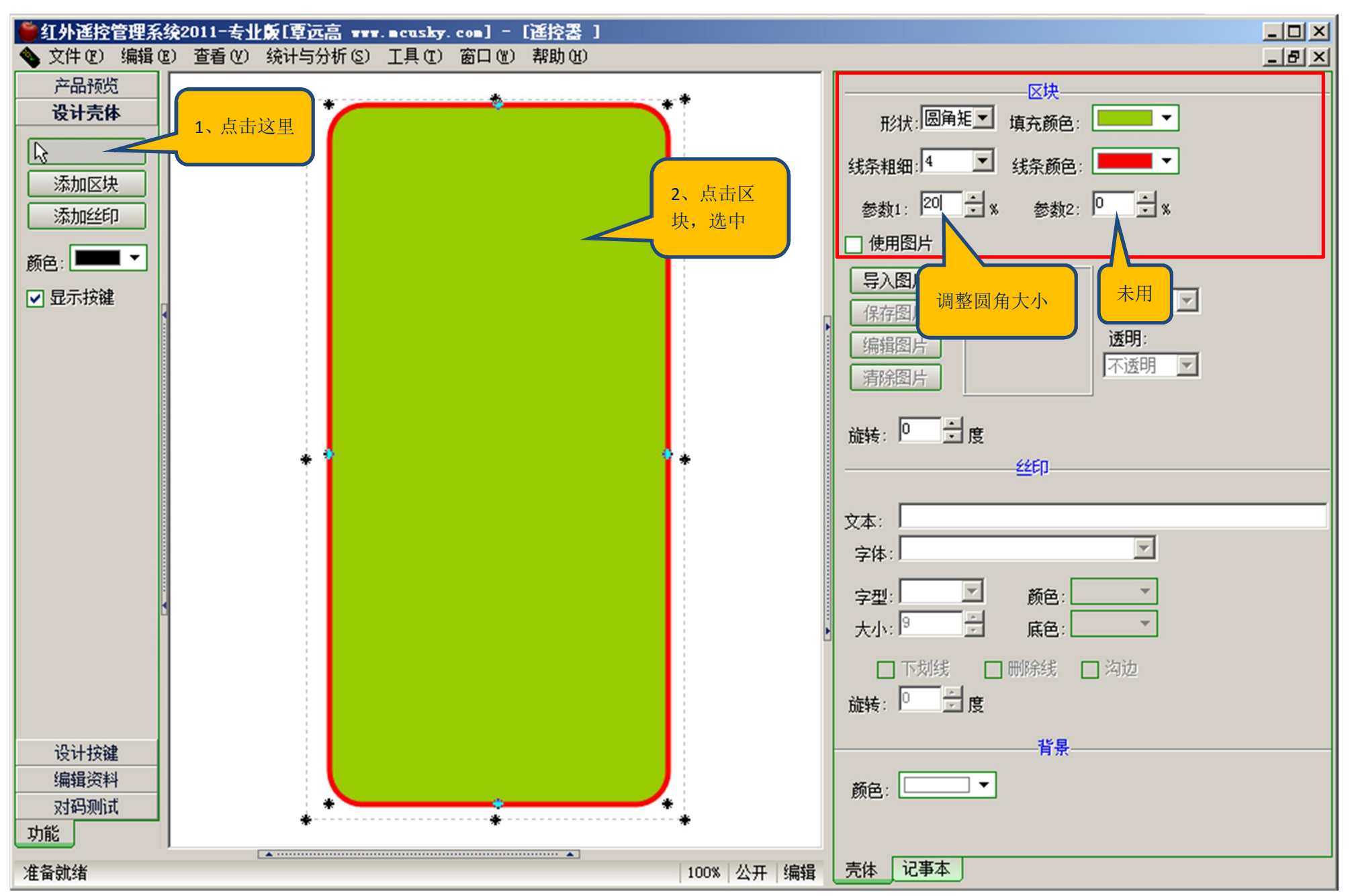

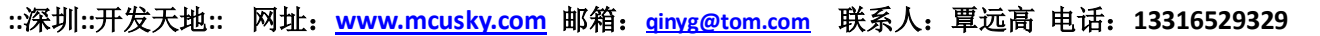

#### 6、添加丝印

三、设计按键

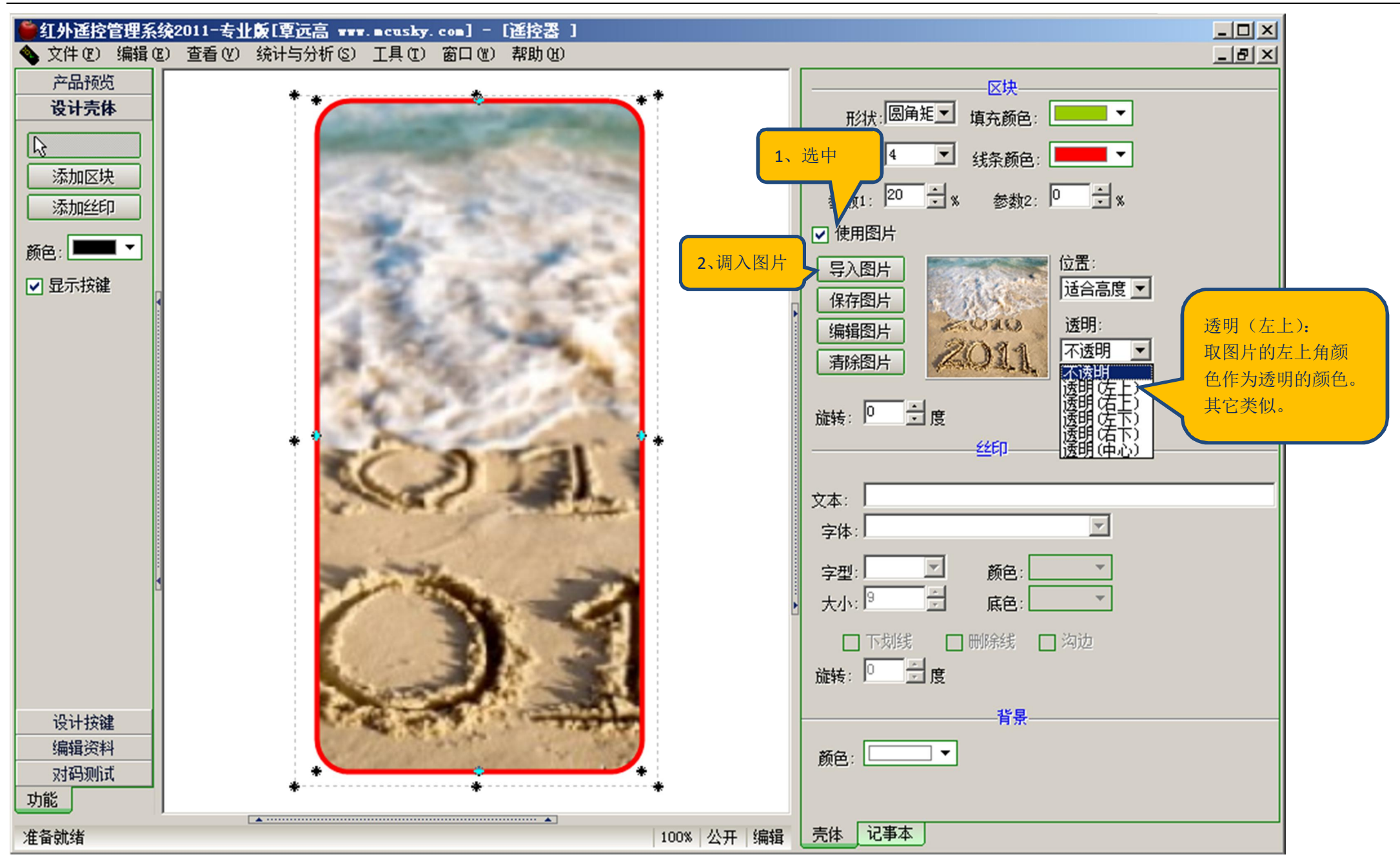

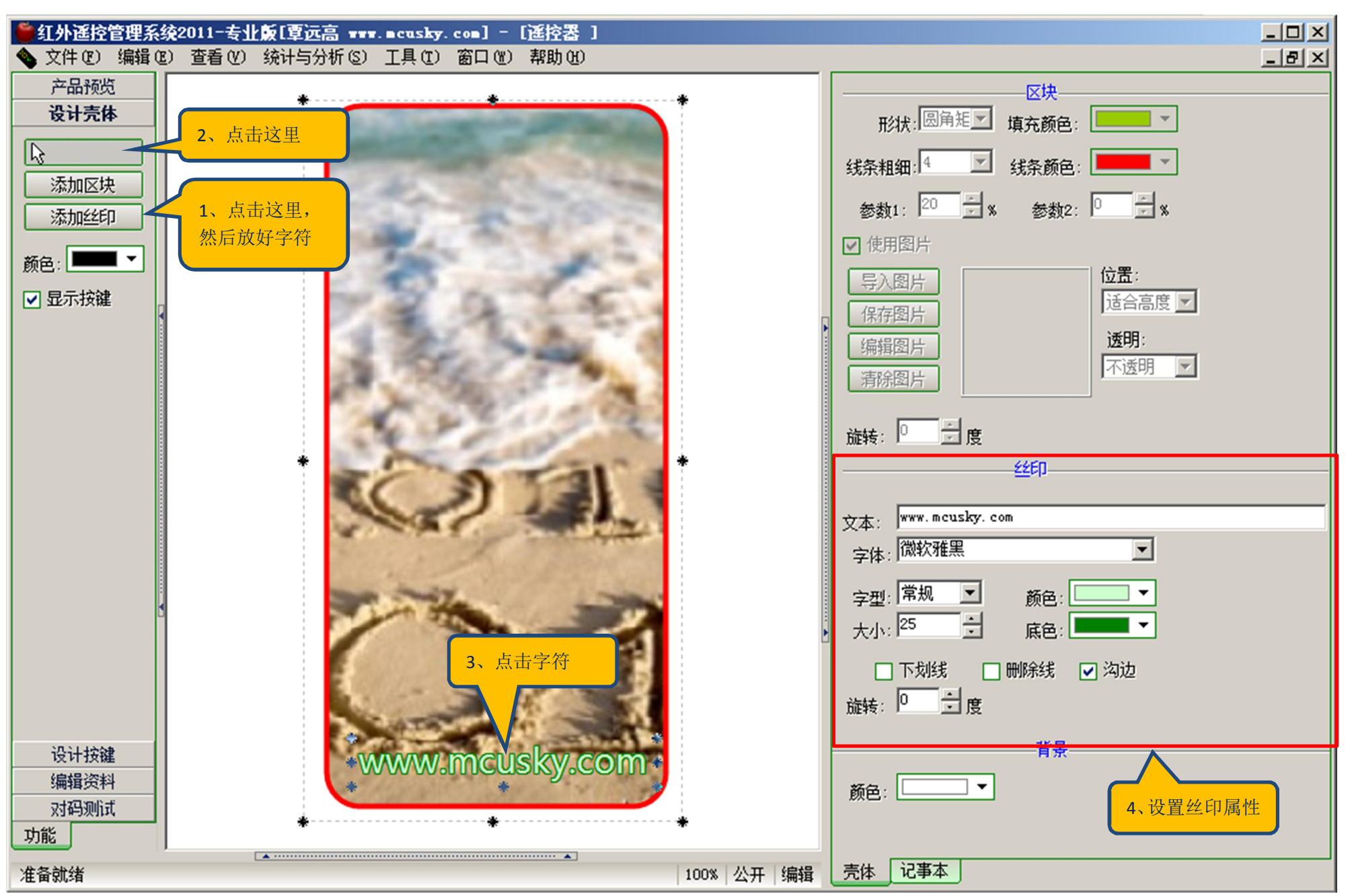

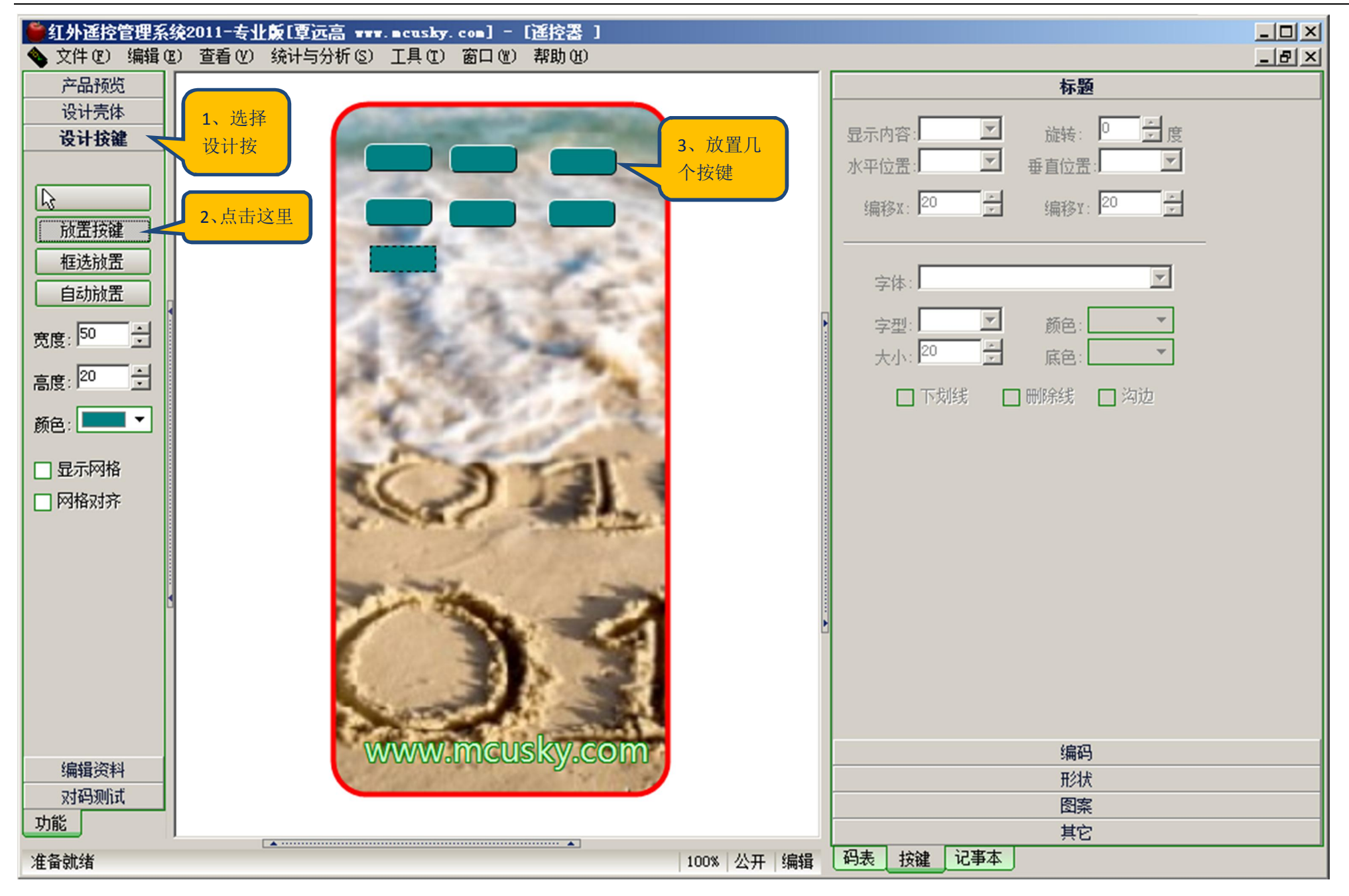

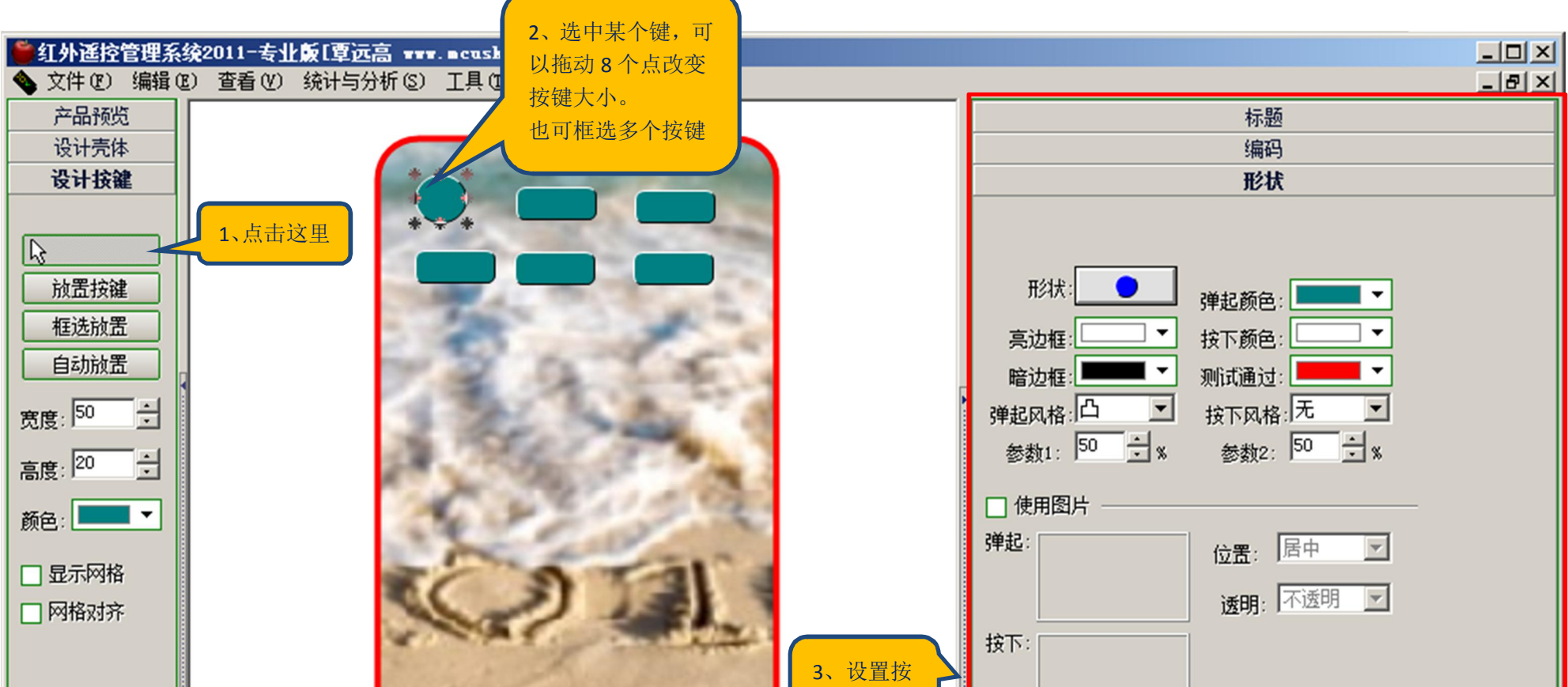

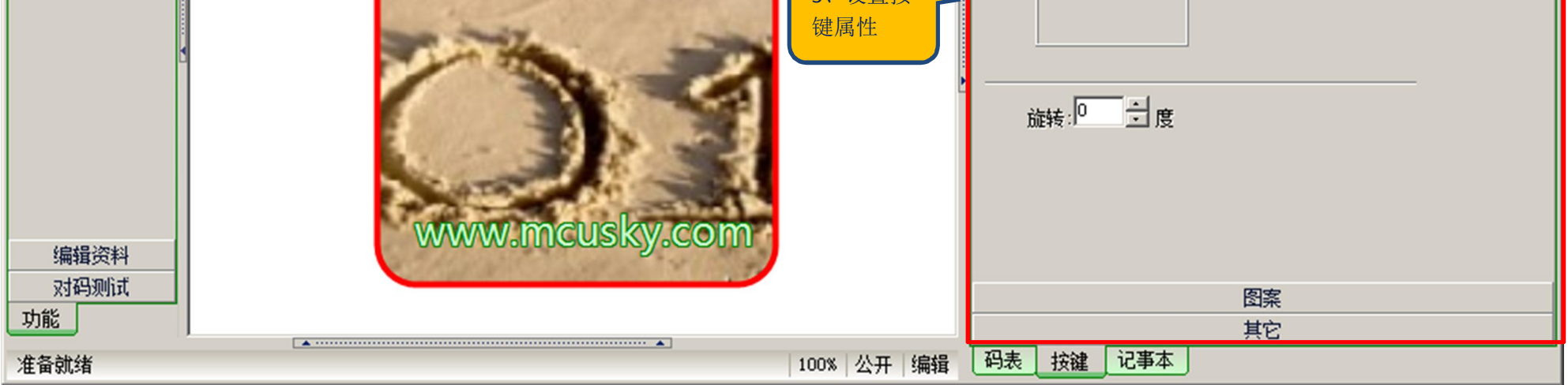

#### 四、添加类别和机型

我们把单一遥控器也看成万功能遥控器,把它看成只有一个编码的万功能遥控器,实现统一的管理。 万功能遥控器对编码的管理一般分为几大电器类别(如下图有 4 个类别: TV, VCR, AUX1, AUX2), 然后每个类别下有数量不等的机型。

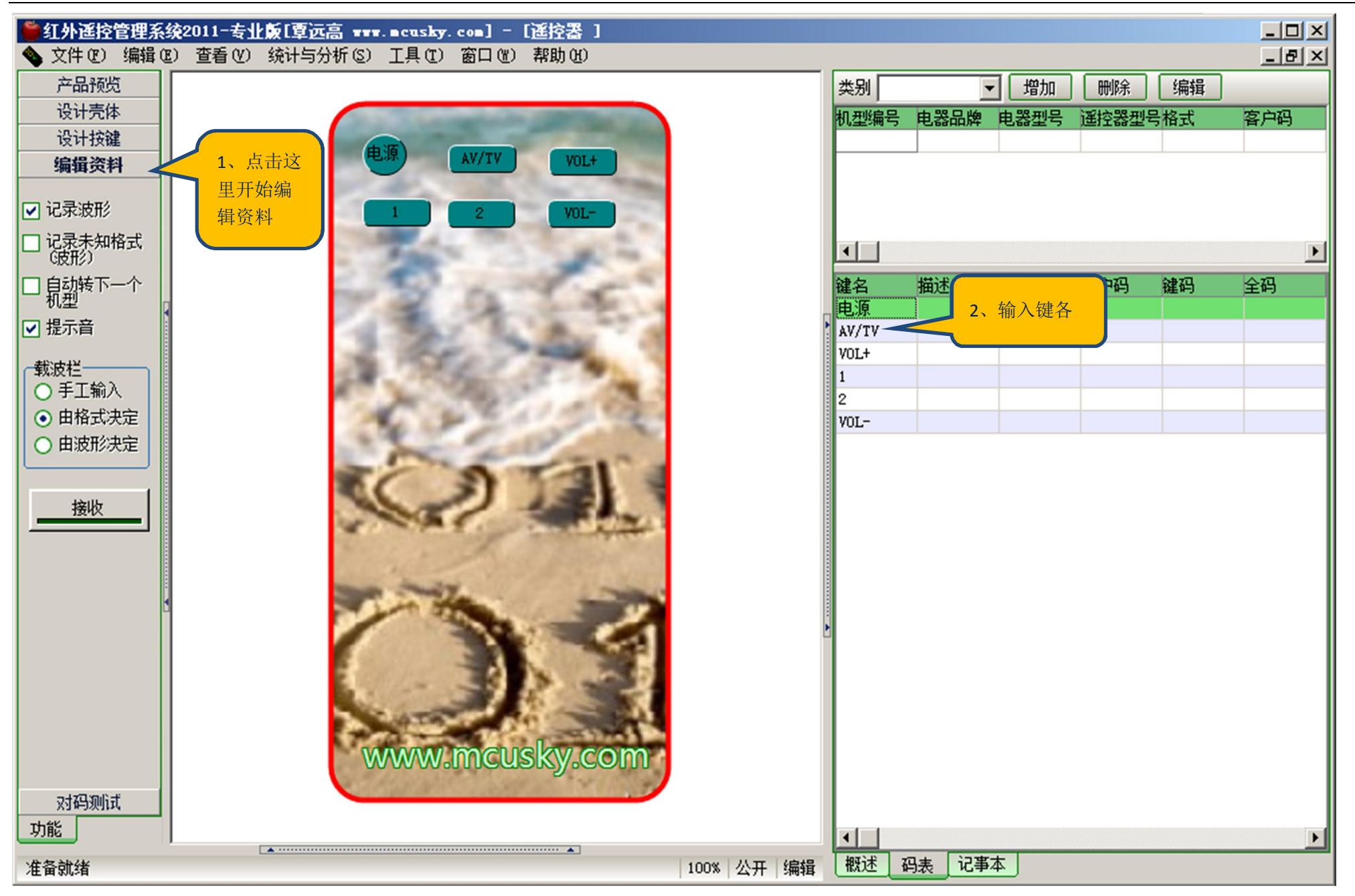

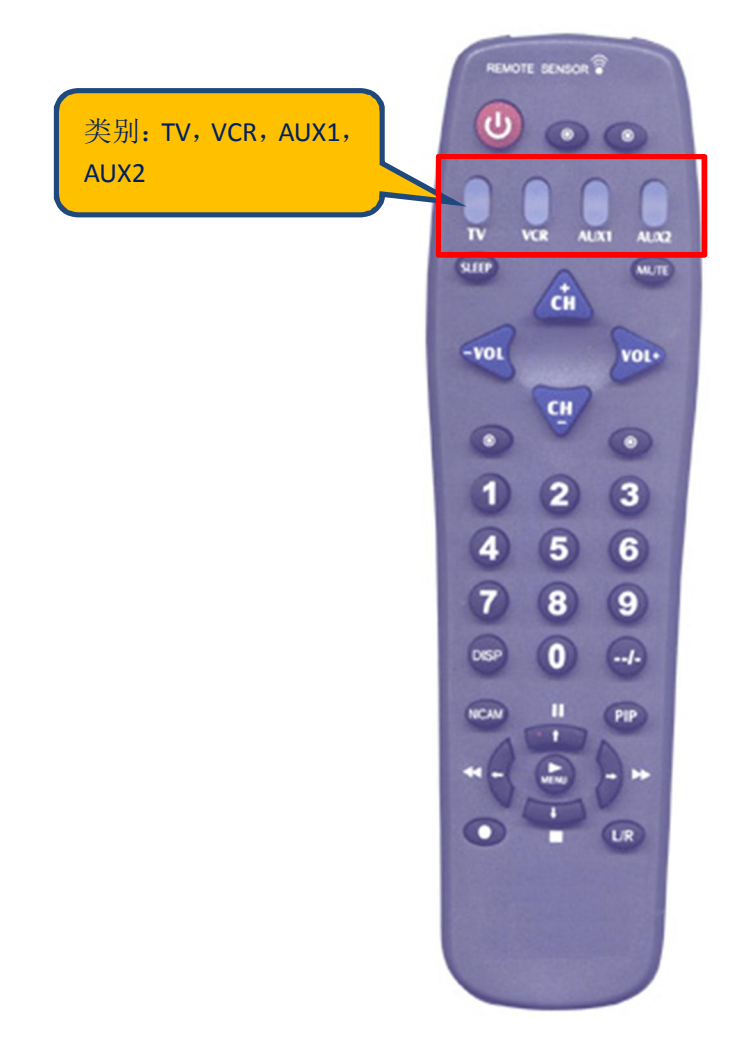

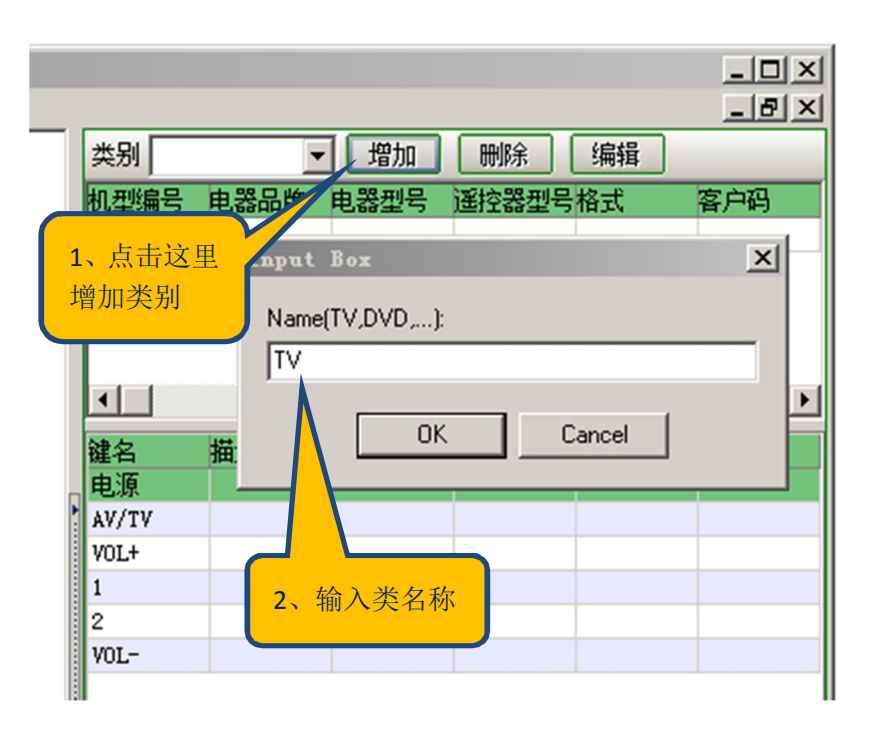

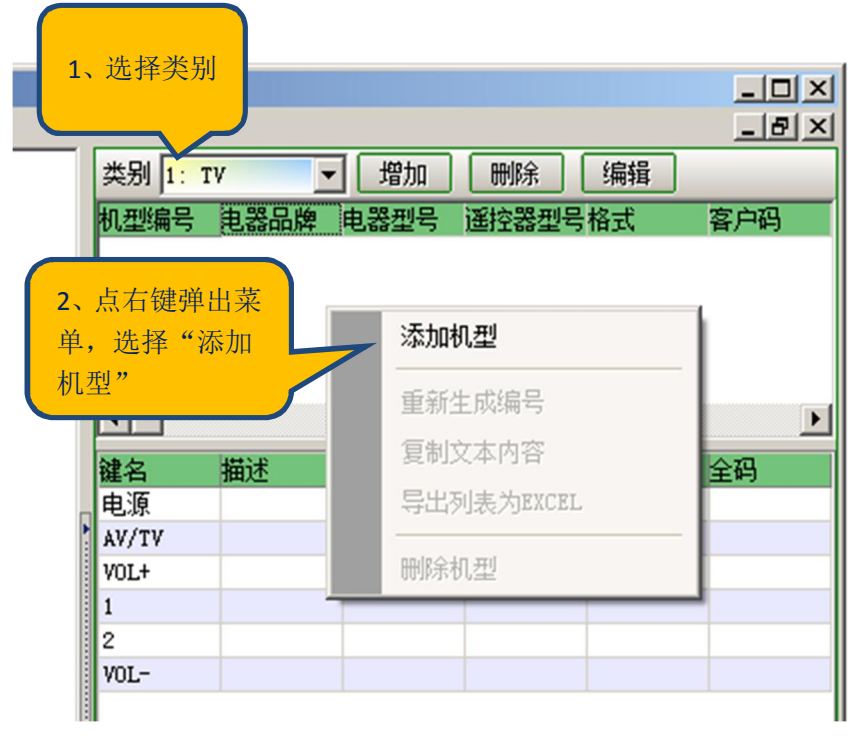

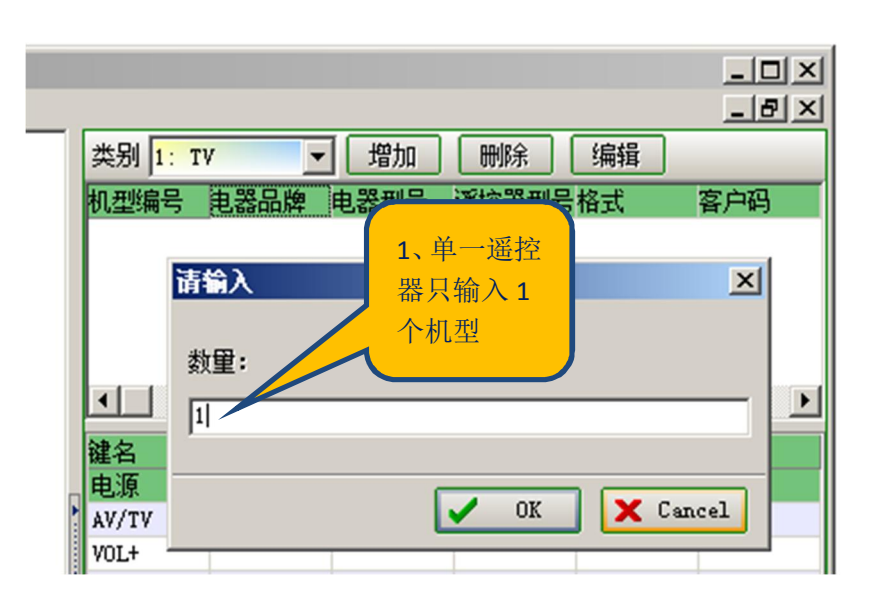

六、对码测试

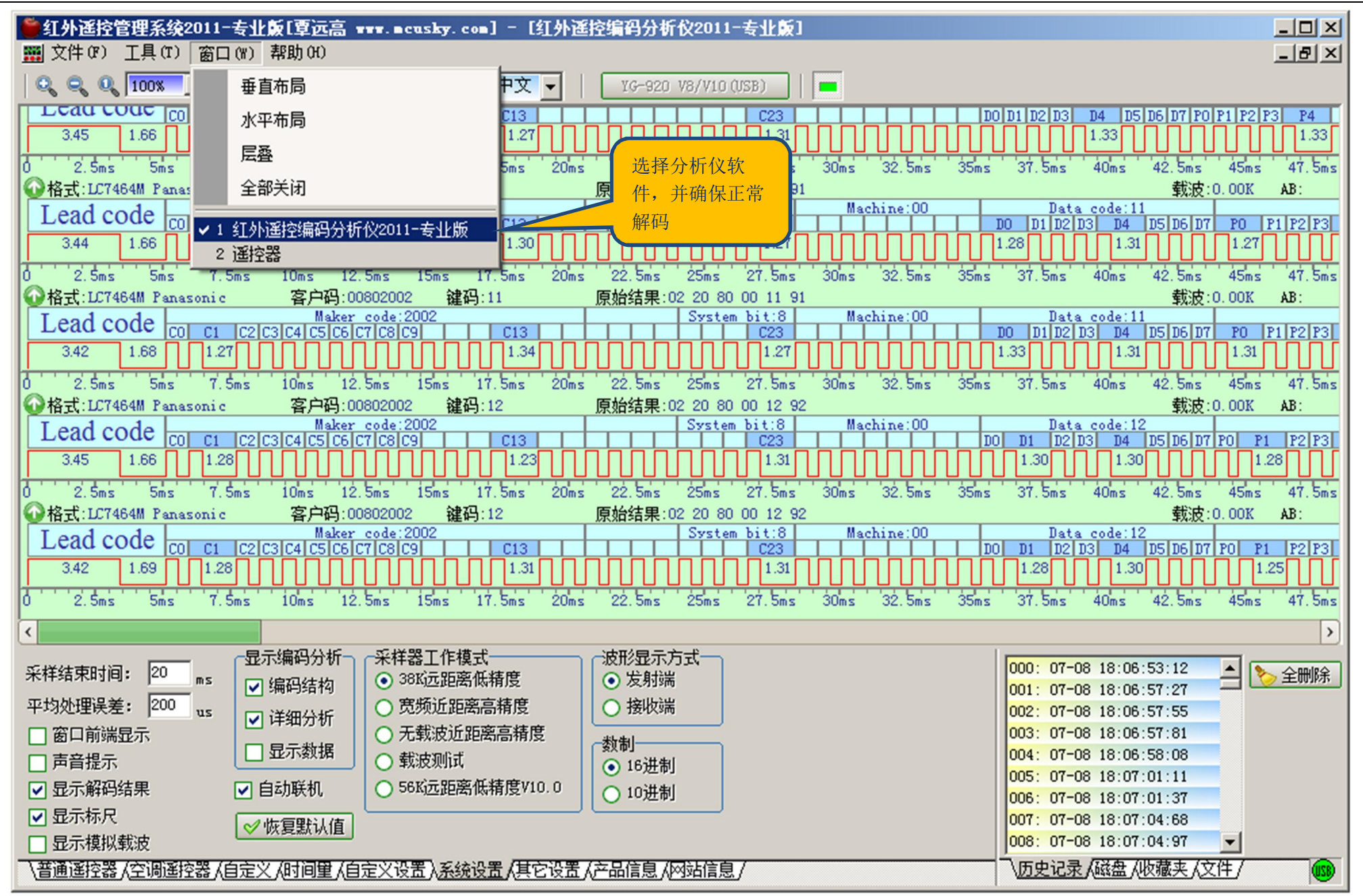

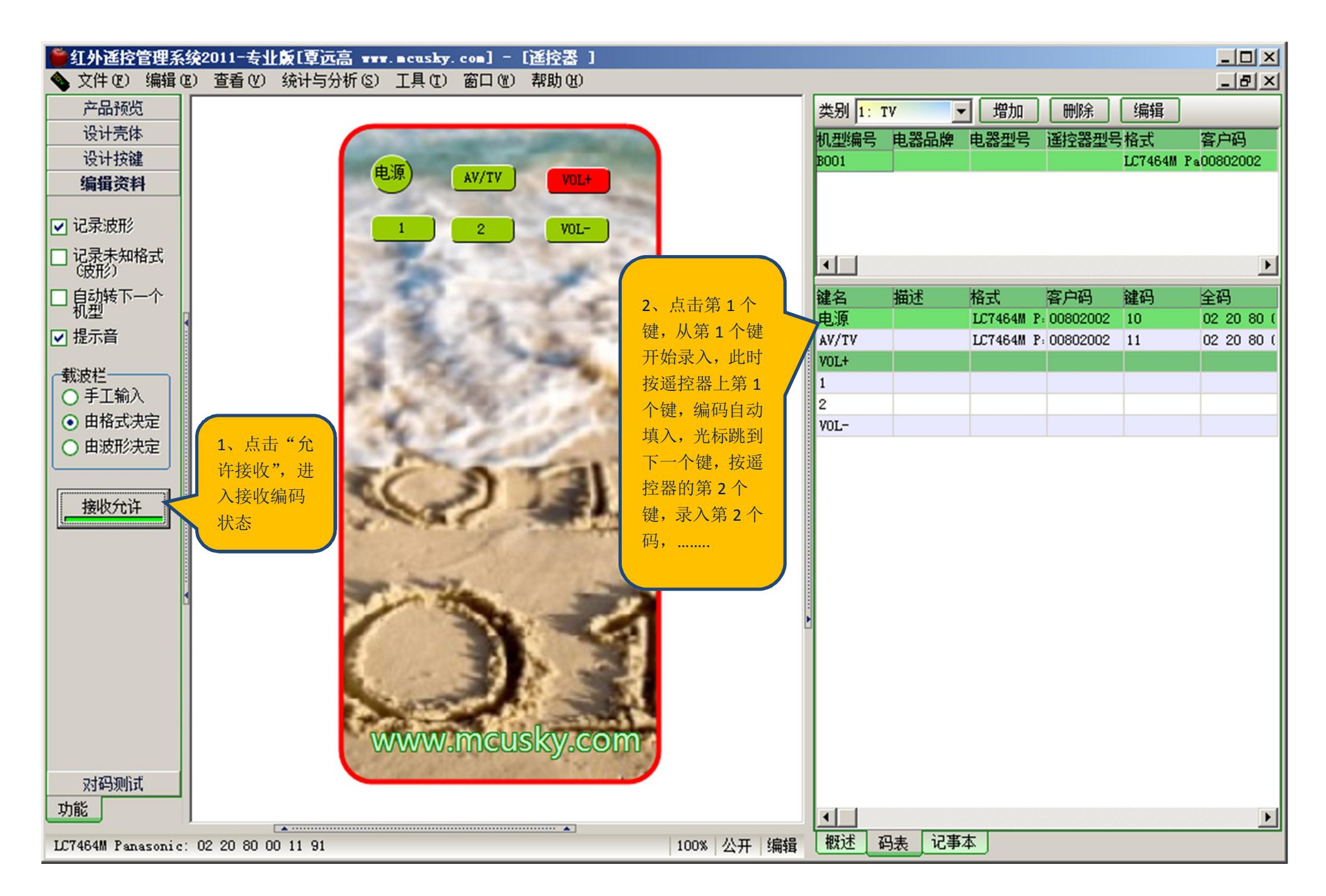

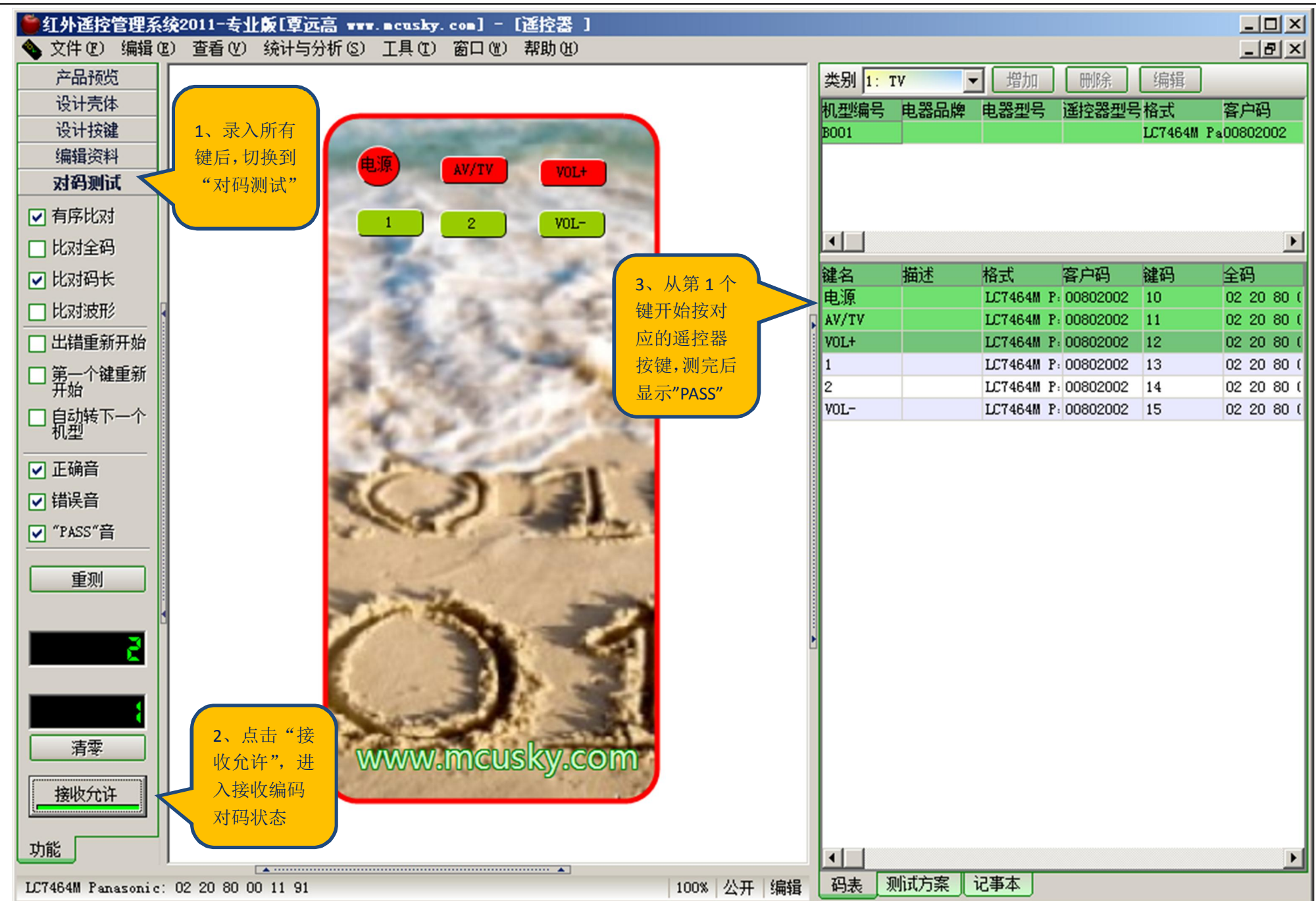